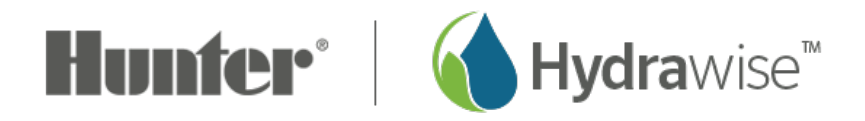

## **Setting up a Controller in Offline Mode**

Offline programming will allow your controller to run without any internet access like a traditional irrigation controller. You have two options to program your controller if you currently do not have WiFi access.

- 1. Using the App to Program controller with no WiFi
- 2. Offline programming at the controller

**Using App to Program controller with no Wifi (e.g; new construction)**

In some cases, it may not be convenient to program the controller using the offline mode feature (programming using controller screen). The following steps **must** be taken if programming the controller through the app with a hotspot.

- 1. Create Hotspot with Smartphone: Depending on your smartphone, please use either guide below:
	- **Apple [hotspot](https://support.apple.com/en-gb/HT204023)** [1]
	- **[Android](http://www.pcadvisor.co.uk/how-to/mobile-phone/how-tether-google-android-phone-image-3279408/) hotspot** [2]
- 2. Once you activate your hotspot, connect the controller to verify the Wi-Fi on the controller is working properly.
- 3. Disable WIFI completely. *Settings > Offline Settings > Disable Wifi*
- 4. Remove hotspot and programming will remain in the controller.

## **Programming at Controller**

Hydrawise has two different modes that will run in offline mode at the controller.

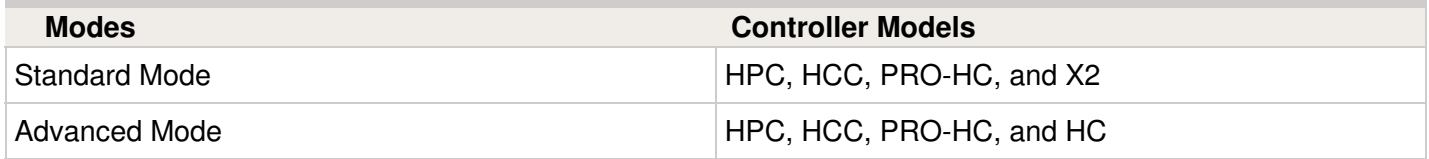

**Standard offline programming** will allow the controller to run like our traditional controllers the X-core and the Pro-C models. Each of the six programs (a-f) allows you to start each program up to four times a day, set run lengths and set specific days to water.

**Advanced offline programming** will allow the controller to run independently for each zone(station). Each zone (station) can have up to four start times with their individual run times.

To set your controller in **Offline Mode** for manual configuration, please follow the steps below:

- 1. From the main menu, tap on **SETTING.**
- 2. Select **CONFIG.**
- 3. Select **FACTORY DEFAULT.**
- 4. Next , press **ERASE CONFIG.** This will reset the controller back to factory settings. You will be presented with a warning dialogue.
- 5. Select **CONFIGURE OFFLINE** and follow the wizard steps.

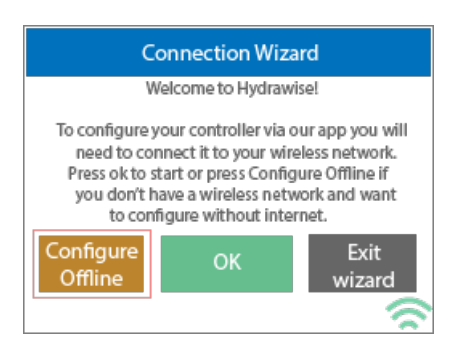

This wizard will guide you through the steps to set up your controller to run in offline mode without an internet connection.

If you choose to switch modes when using the compatible model, use the steps below:

- 1. From the main menu, tap on **SETTINGS.**
- 2. Select **OFFLINE PROGRAMS AND SETTINGS.**
- 3. Select **OFFLINE MODE.**
- 4. Choose mode and select **CONFIRM.**

If you decide to connect the controller via internet at a later date, the online programming will sync with controller within a few seconds and override the offline programming.